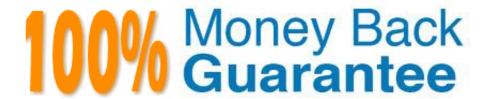

Vendor:Oracle

**Exam Code:**1Z0-102

Exam Name: Oracle WebLogic Server 11g: System

Administration

Version: Demo

## **QUESTION 1**

You run the default startmanageWeblogic (.cmd in Windows) script as shown here: startmanageWeblogic.sh server1 http://192.168.1.102:8001.

What does this do?

A. It starts the administration server named server1, which is running at 192.168.1.102.8001.

B. It starts the managed server named server1, which is running at 192.168.1.102.8001.

C. It starts the managed server named server1 whose Node Manager is running at 192.168.1.102.8001.

D. It starts the Managed Server named server1 whose Administration Server is running at 192.168.1.102:8001.

Correct Answer: D

A Managed Server is a WebLogic Server instance that runs deployed applications. It refers to the Administration Server for all of its configuration and deployment

information. Usually, you use Managed Servers to run applications in a production environment.

See step 4 and 5 below in particular:

To use the WebLogic Server scripts to start Managed Servers:

1.

Refer to Starting Servers: Before You Begin for prerequisite tasks.

2.

If you have not already done so, create one or more Managed Servers.

See Creating WebLogic Domains Using the Configuration Wizard or "Create Managed Servers" in the Administration Console Online Help.

3.

Start the domain\\'s Administration Server.

4.

In a shell (command prompt) on the computer that hosts the Managed Server, change to the directory that contains the startManagedWebLogicscript:

DOMAIN\_NAME\bin\startManagedWebLogic.cmd (Windows)

DOMAIN\_NAME/bin/startManagedWebLogic.sh (UNIX)

where DOMAIN\_NAME is the directory in which you located the domain. By default, this directory is BEA\_HOME\user\_projects\domains\DOMAIN\_NAME.

5.

Enter one of the following commands:

startManagedWebLogic.cmd managed\_server\_name

admin\_url (Windows)

startManagedWebLogic.sh managed\_server\_name

admin\_url (UNIX)

where managed\_server\_name specifies the name of the Managed Server and admin\_url specifies the listen address (host name or IP address) and port number

of the domain\\'s Administration Server.

For example, the following command uses startManagedWebLogic.cmd to start a Managed Server named myManagedServer. The listen address for the domain\\'s

Administration Server is AdminHost:7001:

c:\bea\user projects\domains\mydomain\bin\startManagedWe bLogic.cmd myManagedServer http://AdminHost:7001

6. For each Managed Server that you want to start, open a separate command shell and follow steps 4 and 5. If you are starting Managed Servers on another machine, log in to that machine (remotely or locally) and then follow steps 4 and 5.

Reference: Starting Managed Servers with a Startup Script

#### **QUESTION 2**

You are creating a new domain by using the Configuration Wizard, based solely on the Basic WebLogic Server Domain product (no template). Select three resources that you can create while still in the Configuration Wizard.

- A. Administration Server
- B. Managed Server
- C. Data Server
- D. JMS Server
- E. Cluster
- F. Domain Log

Correct Answer: ABE

- A: The Configure the Administration Server window prompts you to define the configuration information for the Administration Server, including: Administration Server name Listen address Nonsecure and secure (optional) listen ports
- B: The Configure Managed Servers window prompts you to define the configuration information for one or more Managed Servers, including: Managed Server name Listen address Nonsecure and secure (optional) listen ports
- E: The Configure Clusters window prompts you to define the configuration information for one or more clusters,

including: Cluster name Multicast address and port Cluster address that identifies the Managed Servers in the cluster Frontend host if you are using a proxy server or a firewall. Frontend HTTP port if you are using a proxy server or a firewall. Reference: To create a custom domain with Managed Servers, a cluster, and application services http://docs.oracle.com/cd/E13196\_01/ platform/docs81/confgwiz/tutorials.html

### **QUESTION 3**

As an Oracle WebLogic Server administrator, you are given an EAR file application to deploy. Identity three reasons for creating an EAR file first.

- A. After the .ear file has been deployed, the developer will not have to ask for your assistance to deploy it again.
- B. The EAR file is created to avoid namespace clashes in the Java code.
- C. The EAR file can contain multiple WAR, EAR, and other resources to easily bundle together.
- D. The EAR file is required if you are deploying an application.
- E. The EAR file can declare application-wide security roles definitions.

Correct Answer: ABE

E: An EARfile contains:

\* Web module

A WAR file containing the view logics like JSPs, Servlets, Html contents. Every web module must have one Web Deployment descriptor placed inside "WEB-INF/

web.xml"

web.xml is a J2EE standard deployment descriptor. Among other settings, it has a set of elements for configuring security for the web application.

Note:

\*

An EAR file provides a convenient way to bundle up all pieces of a J2EE application. It may contain Java Module, WAR Module or an EJB Jar module. An EAR can contain at least any one of these modules. EAR may contain more Modules as well.

\*

To bring your portal online in a production environment, it is first necessary to prepare your portal application. Typical preparation steps include modifying deployment descriptors for the product, building the Enterprise archive (EAR) with all its pre-compiled classes, and deciding if you want to compress that EAR into an archive or leave it exploded.

Reference: Preparing and Deploying the EAR File

# **QUESTION 4**

Which three techniques can create a new WebLogic domain?

- A. Configuration Wizard
- B. Domain Template Builder
- C. WLST
- D. Administration console
- E. Unpack command
- F. Node Manager

Correct Answer: ACE

A, C: WLST enables you to create a new domain or update an existing domain without connecting to a running WebLogic Server (that is, using WLST offline)-supporting the same functionality as the Configuration Wizard.

Incorrect answers:

If a domain\\'s Administration Server is running, you can use the Administration

D:

Console to add and remove servers in the domain and to configure all of the domain\\'s properties. In addition, you can use the Administration Console to monitor

the performance and overall health of a domain.

If you want to create a new domain, use the Configuration Wizard

E: Create a template that defines the full set of resources within a domain, including infrastructure components, applications, services, security options, and

general environment and operating system parameters.

You can the template that you create, as the basis for creating a domain by using the Configuration Wizard, WLST, or the unpack command.

# **QUESTION 5**

Identify two reasons for defining machines and assigning servers to them in Weblogic Server.

- A. A machine can be the proxy to a cluster.
- B. A machine definition is required to configure the Node Manager.
- C. To reference an instance of WebLogic Server, you must know its machine and port.
- D. Machine is a required organizational unit. A domain contains machines and machines contain servers.
- E. WebLogic Server uses server machine assignments to help it choose servers in a cluster on which to replicate session state.
- F. The machine\\'s Cluster Weight attribute may be used by load balancers to help them determine how often to send requests to servers assigned to that machine.

Correct Answer: BE

B: The Administration Server uses the machine definition in conjunction with the Node Manager application to start remote WebLogic Server instances.

E: By default, WebLogic Server attempts to create session state replicas on a different machine than the one that hosts the primary session state. You can further control where secondary states are placed using replication groups. A replication group is a preferred list of clustered servers to be used for storing session state replicas. Using the WebLogic Server Console, you can define unique machine names that will host individual server instances. These machine names can be associated with new WebLogic Server instances to identify where the servers reside in your system. Machine names are generally used to indicate servers that run on the same machine.

Reference: Administration Console Online Help, Machines Reference: Failover and Replication in a Cluster

## **QUESTION 6**

In WLST, you enter the shutdown () command with no arguments. Which statement is true in this case?

- A. The server you are connected to will shut down.
- B. The command does a "Force" shutdown.
- C. The command blocks user interaction.
- D. The command has timeout of 30,000 milliseconds.

Correct Answer: A

The WLST life cycle shutdown command gracefully shuts down a running server instance or cluster.

Reference: WebLogic Scripting Tool ,Life Cycle Commands

# **QUESTION 7**

What is the default Staging Mode for servers?

- A. No-Stage
- B. Stage
- C. External Stage
- D. Use the defaults defined by the deployment targets
- E. Copy the application onto every target for me

Correct Answer: B

WebLogic Server provides three different options for staging files: stage mode, nostage mode, and external\_stage mode.

By default, WebLogic Portal\\'s default staging mode is "stage."

Reference: Oracle Fusion Middleware Production Operations Guide for Oracle WebLogic Portal, Changing the Default Staging Mode

## **QUESTION 8**

Identify three attributes of a WebLogic cluster.

- A. Listen Address
- B. Cluster Address
- C. Cluster Factory
- D. Messaging Mode
- E. Servers
- F. Targets

Correct Answer: BDE

WebLogic Cluster Attributes includes:

B: \* ClusterAddress Defines the address to be used by clients to connect to this cluster. This address may be either a DNS host name that maps to multiple IP addresses or a comma separated list of single address host names or IP addresses. If network channels are configured, it is possible to set the cluster address on a per channel basis.

- D: The Message Mode of a cluster can be either Unicast or multicast.
- E: Managed Servers are included in a WebLogic cluster.

Note: The config.xml file is an XML document that describes the configuration of a WebLogic Server domain. config.xml consists of a series of XML elements. The Domain element is the top- level element, and all elements in the Domain descend from the Domain element. The Domain element includes child elements, such as the Server, Cluster, and Application elements. These child elements may have children of their own. For example, the Server element includes the child elements WebServer, SSL and Log. The Application element includes the child elements EJBComponent and WebAppComponent.

Each element has one or more configurable attributes. An attribute defined in config.dtd has a corresponding attribute in the configuration API. For example, the Server element has a ListenPort attribute, and likewise, the weblogic.management.configuration.ServerMBean has a ListenPort attribute. Configurable attributes are readable and writable, that is, ServerMBean has a getListenPort and a setListenPort method.

Reference: WebLogic Server Configuration Reference, Cluster attributes http://docs.oracle.com/cd/E13222\_01/wls/docs81/config\_xml/Cluster.html#447012

#### **QUESTION 9**

Which three statements are true about deployment plans?

- A. A plan is an XML file.
- B. A plan is packaged within an application archive.

- C. You can generate a new plan with the administration console.
- D. A plan is a required to deploy EJB applications and modules.
- E. A plan may override values in an application\\'s deployment descriptors.
- F. A single application deployment can be associated with multiple plans.

Correct Answer: ACE

- A: A deployment plan is an XML document that defines an application\\'s WebLogic Server deployment configuration for a specific WebLogic Server environment.
- C: The Administration Console updates or creates new deployment plans as necessary when you change configuration properties for an installed application.
- E: A deployment plan can apply changes to deployment properties stored in the application\\'s existing WebLogic Server deployment descriptors. Incorrect answers:
- B: A deployment plan resides outside of an application\\'s archive file.

Reference: Overview of WebLogic Server Application Development, Deployment Plans

#### **QUESTION 10**

Which can be associated with multiple domains?

- A. Cluster
- B. Server Log
- C. Node Manager
- D. Administration Server

Correct Answer: C

A Node Manager process is not associated with a specific WebLogic domain but with a machine. You can use the same Node Manager process to control server

instances in any WebLogic Server domain, as long as the server instances reside on the same machine as the Node Manager process.

Incorrect answers:

- A: A cluster is part of a particular WebLogic Server domain.
- D: In each domain, one WebLogic Server instance acts as the Administration Server--the server instance which configures, manages, and monitors all other server instances and resources in the domain. Each Administration Server manages one domain only. If a domain contains multiple clusters, each cluster in the domain has the same Administration Server.

Reference: Using Node Manager to Control Servers Reference: Understanding WebLogic Server Clustering http://docs.oracle.com/cd/E11035\_01/wls100/cluster/overview.html

## **QUESTION 11**

View the following file excerpt, which configures HTTP session replication:

replicated

From which file is this excerpt taken?

A. weblogic-application.xml

B. weblogic.xml

C. session.xml

D. config.xml

E. web.xml

Correct Answer: B

To configure file-based persistent storage for sessions:

In the deployment descriptor file weblogic.xml, set the persistent-store-type parameter in the session-descriptor element in the weblogic.xml deployment descriptor file to file. See session- descriptor.

Set the directory where WebLogic Server stores the sessions.

Reference: Oracle Fusion Middleware Oracle WebLogic Server Administration Console Online Help 11g Release 1, Using File-based Persistent storage http://docs.oracle.com/cd/E15523\_01/web.1111/e13712/sessions.htm ()

# **QUESTION 12**

Identify two methods for utilizing WebLogic Server\\'s production redeployment feature.

- A. Specify a version identifier when deploying the application.
- B. Include a version identifier in the application\\'s manifest file.
- C. Provide a version identifier when running the Plan Generator tool.
- D. Include a unique context root in the application\\'s descriptor files.

Correct Answer: AB

A: If you are testing the production redeployment feature, or you want to use production redeployment with an application that does not include a version string in the manifest file, specify a unique version string by using the -appversion option when deploying or redeploying an application

B: To assign a version identifier to an application, BEA recommends that you store a unique version string directly in the MANIFEST.MF file of the EAR or WAR being deployed.

Reference: Redeploying Applications in a Production Environment, Specifying an application version identifier http://docs.oracle.com/cd/E11035\_01/wls100/deployment/redeploy.html#wp1020276